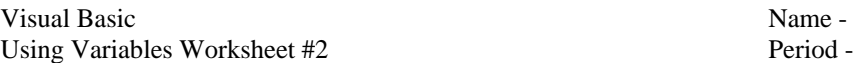

To answer the questions below, refer to the following interface sketch that contains a text box named txtPointsEarned, a label named lblPercent and a button named btnCompute.

## **Interface**:

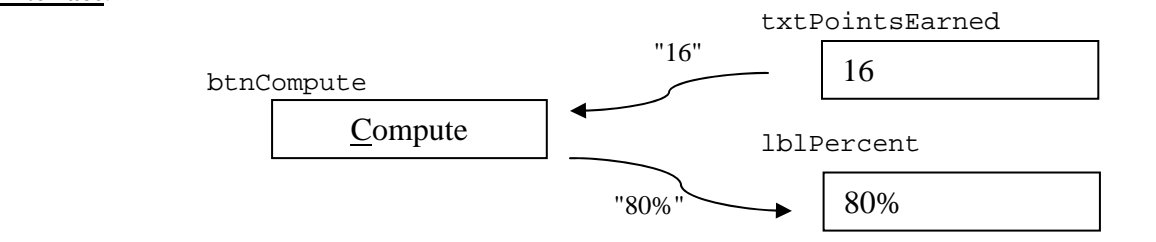

## **Pseudocode:**

The user types the number of points earned on a quiz in the textbox named txtPointsEarned The user clicks the button named btnCompute

The number of points earned is divided by the points possible and multiplied by 100

The percent score is displayed with a % symbol in the label named 1b1Percent

## **Code:**

1. Write a **declaration statement** for a constant named POINTS\_POSSIBLE that stores the value 20 which is the number of points possible on the quiz.

2. Write a **declaration statement** for an Integer variable named pointsEarned that stores the number of points earned on a quiz.

3. Write a **declaration statement** for an Integer variable named percentScore that could store a percent score (such as 80) that a student earns on the quiz.

4. Write an **assignment statement** that stores the value inputted into the text box named txtPointsEarned into the variable named pointsEarned. Use the Val function where necessary.

5. Write an **assignment statement** that calculates the grade percent (such as 80) that the student earned on the quiz and stores that result into the variable percentScore.

6. Write an **assignment statement** that displays the number stored in percentScore into a label named lblPercent. The statement should concatenate a percent symbol ( % ) after the number.